# Navigator 2 - Fonksiyon Tablosu

# Navigator2 na-sıl bir ürün?

Na-vi-ga-tor2, yö-ne-tim ka-rar des-tek sis-te-mi-nin bel ke-mi-ği-ni oluş-tu-ran bir üründür.

Na-vi-ga-tor2'ye as-lın-da bir za-man-lar bah-set-ti-ği-miz "Yö-ne-ti-ci pa-ke-ti" de de-ne-bi-lir. Yö-ne-ti-ci, diz üs-tü bil-gi-sa-ya-rı-na EX-CEL, Na-vi-ga-tor2 ve Logo da-ta-la-rı-nı alıp, ana-liz ve plan-la-ma ça-lış-ma-la-rı-nı sür-dü-re-bi-lir.

Navigator2 yay-gın kul-la-nım-dan çok, ofis oto-mas-yo-nu-na ih-ti-yaç du-yan, he-def-le-re gö-re yö-ne-tim pren-sip-le-ri-ne uyan, uzun ve kı-sa va-de-li plan-la-ma ya-pan, he-def ve ba-şa-rı-la-rı-nı çe-şit-li grup-la-ra su-nan, dü-zen-li ve mo-dern iş-let-me-le-rin ve-rim-li kul-la-na-ca-ğı bir pa-ket-tir.

#### Navigator2 ne-dir?

Ti-ca-ri oto-mas-yon pa-ket-le-ri-ni da-ha ön-ce kul-la-nan-la-rın ak-lı-na ge-le-ce-ği gi-bi, mo-dül-le-re iliş-kin ra-por-la-rın ta-ma-mı Ex-cel for-ma-tın-da alı-na-bil-mek-te da-ha son-ra Ex-cel için-den bu ra-por-lar açı-larak üze-rin-de iş-lem ya-pı-la-bil-mek-tey-di.

Bu iş-lem, Ti-ca-ri pa-ket-ten Ex-ce-l'e ku-ru-lan bir sta-tik bağ-lan-tı-dır.

Burada an-la-tı-la-cak olan Navigator2, Logo ve Ex-cel ara-sın-da bir bağ-lan-tı-dır. Di-ğer ti-ca-ri pa-ket-ler-de ben-ze-ri ol-ma-yan bir özel-lik-tir. Şöy-le ki, söz ko-nu-su bağ-lan-tı di-na-mik bir bağ-lan-tı-dır. As-lın-da bu bağ-lan-tı Ex-cel için-den ticari sistem ve-ri-le-ri-ne doğ-ru-dan ulaş-mak için yaz-dı-ğı-mız DLL (Dyna-mic Link Lib-rary - Di-na-mik Bağ-lan-tı Kü-tüp-ha-ne-si) sa-ye-sin-de ku-ru-lur.

Navigator2 ku-rul-duk-tan son-ra Ex-ce-l'e, tüm mo-dül-le-re iliş-kin bil-gi-le-re ulaş-ma-ya ya-ra-yan fonk-siyon-lar ek-le-nir. Bu fonk-si-yon-lar de-ği-şik pa-ra-met-re-ler-le çok amaç-lı ola-rak kul-la-nı-la-bi-lir-ler. Navigator2'de di-na-mik bağ-lan-tı-nın iki önem-li avan-ta-jı var-dır:

- Bağ-lan-tı bir ke-re ku-ru-lur ve Logo Uygulamasında ya-pı-lan de-ği-şik-lik-ler so-nu-cun-da tek-rar tek-rar bağ-lan-tı kurmak ge-rek-mez.
- Ku-ru-lan bağ-lan-tı Logo Uygulamasında ya-pı-lan de-ği-şik-lik-ler-den anın-da et-ki-le-nir. Böy-le-ce Ex-cel Logo Uygulamasının bir par-ça-sıy-mış gi-bi ça-lı-şır.

### Ne işe ya-rar?

Yu-ka-rı-da da açık-lan-dı-ğı gi-bi Navigator2 sis-te-mi-ni kur-du-ğu-nuz an-da Ex-cel, Ti-ca-ri sis-te-mi-ni-zin bir par-ça-sıy-mış gi-bi ça-lış-ma-ya baş-lar. Bu-nun si-ze sağ-la-ya-ca-ğı ola-nak-lar ve ya-rar-lar ha-yal gü-cünüz-le sı-nır-lı-dır.

Bu doküman si-ze ne-re-den baş-la-na-ca-ğı-nı gös-ter-mek ve ge-liş-ti-re-ce-ği-niz yön-tem-ler için fi-kir vermek ama-cıy-la ya-zıl-mış-tır. Navigator2'nin baş-lı-ca ya-rar-la-rı şunlardır:

- Malzemeler, müş-te-ri-ler, sa-tı-cı-lar, si-pa-riş-ler, sa-tış-lar ve alım-lar, na-kit akı-şı vb. ko-nu-lar-la il-gi-li büt-çe-le-me veya plan-la-ma tab-lo-la-rı oluş-tu-ra-bi-lir-si-niz.
- Her mo-dü-le iliş-kin o an-da-ki ger-çek du-ru-mu iz-le-me-ni-zi sağ-la-yan özet ve ay-rın-tı-lı da-ğı-lım ve du-rum tab-lo-la-rı ve gra-fik-le-ri ha-zır-la-ya-bi-lir-si-niz. (Ör-ne-ğin sa-tış-la-rın da-ğı-lı-mı, mal da-ğı-lı-mı si-pa-riş-le-rin da-ğı-lı-mı, tah-si-latla-rın ve öde-me-le-rin da-ğı-lı-mı, malzeme du-ru-mu, ca-ri he-sap-la-rın du-ru-mu, na-kit du-ru-mu)
- Her mo-dü-le iliş-kin büt-çe ra-kam-la-rı ile ger-çek-le-şen ra-kam-la-rı kar-şı-laş-tı-ran tab-lo-lar ve gra-fik-ler ha-zır-la-ya-bilir-si-niz. Böy-le-ce he-def-ler-den ne ka-dar sap-tı-ğı-nı-zı, ve-rim-li-li-ği-ni-zi öl-çe-bi-lir, kı-sa ve uzun va-de-li tah-min-ler ya-pa-bi-lir, o an-da-ki ger-çek du-ru-mu-nu-zu de-ğer-len-di-re-bi-lir-si-niz.
- He-def-le-nen ra-kam-lar-la ger-çek-le-şen ra-kam-lar ara-sın-da-ki fark-la-rı sü-rek-li kont-rol ede-bi-lir, ha-zır-la-ya-ca-ğı-nız tab-lo-lar-la so-run çı-ka-ran, he-def-ler-den sa-pan du-rum-la-rı ayır-t e-de-bi-lir-si-niz. (Be-lir-li kri-ter-le-re gö-re uya-rı mesaj-la-rı ya-ra-ta-bi-lir-si-niz.) Böy-le-ce ak-sak-lık-la-ra anın-da mü-da-ha-le ede-bi-lir-si-niz.
- Fi-nan-sal ana-liz tek-nik-le-ri-nin ta-ma-mı-nı kul-la-na-bi-lir ve ana-liz tab-lo-la-rı ve gra-fik-le-ri ya-ra-ta-bi-lir-si-niz. (Yatay ana-liz (kar-şı-laş-tır-ma-lı ana-liz), di-key ana-liz (Yüz-de yön-te-mi), trend ana-li-zi, Oran-sal ana-liz yön-tem-le-ri-ni kulla-na-bi-lir-si-niz.)
- Ha-zır-la-mış ol-du-ğu-nuz kar-şı-laş-tır-ma-lı tab-lo-la-ra is-te-di-ği-niz de-ğer-le-ri gi-re-rek se-nar-yo-lar oluş-tu-ra-bi-lir, firma-nı-zın de-ği-şik ko-şul-lar-dan na-sıl et-ki-le-ne-ce-ği-ni gö-re-bi-lir-si-niz.
- Eli-niz-de-ki fonk-si-yon-la-rı uy-gun şe-kil-de kul-la-na-rak şu an-da prog-ram-dan al-dı-ğı-nız tüm ra-por-la-rı (bir kaç ta-nesi dı-şın-da) Ex-cel-'de oluşturabilirsiniz. Böy-le-ce bu ra-por-lar üze-rin-de is-te-di-ği-niz gi-bi şe-kil de-ği-şik-li-ği ya-pa-bi-lir, ek bil-gi alan-la-rı ta-nım-la-ya-bi-lir-si-niz. İs-te-di-ği-niz kri-ter-le-re gö-re filt-re ede-bi-lir, ara toplam vb. he-sap-la-ma-lar ek-le-ye-bi-lir-si-niz. Do-la-yı-sıy-la ken-di fir-ma-nı-zın ka-rak-te-ris-tik ra-por-la-rı-nı oluş-tu-ra-bi-lir ve sü-rek-li kul-la-nabi-lir-si-niz.
- Son söz ola-rak unut-ma-yın ki, Ex-cel bir tab-lo-la-ma ve gra-fik prog-ra-mı-dır ve ta-ma-men yu-ka-rı-da an-la-tı-lan tür-den iş-ler için ta-sar-lan-mış-tır. Bu yüz-den ak-lı-nı-za ge-le-bi-le-cek her tür-lü gra-fik ve tab-lo-yu el-de ede-bi-lir-si-niz.

## Fonksiyonlar

İncelemek istediğiniz fonksiyon adına tıklayın.

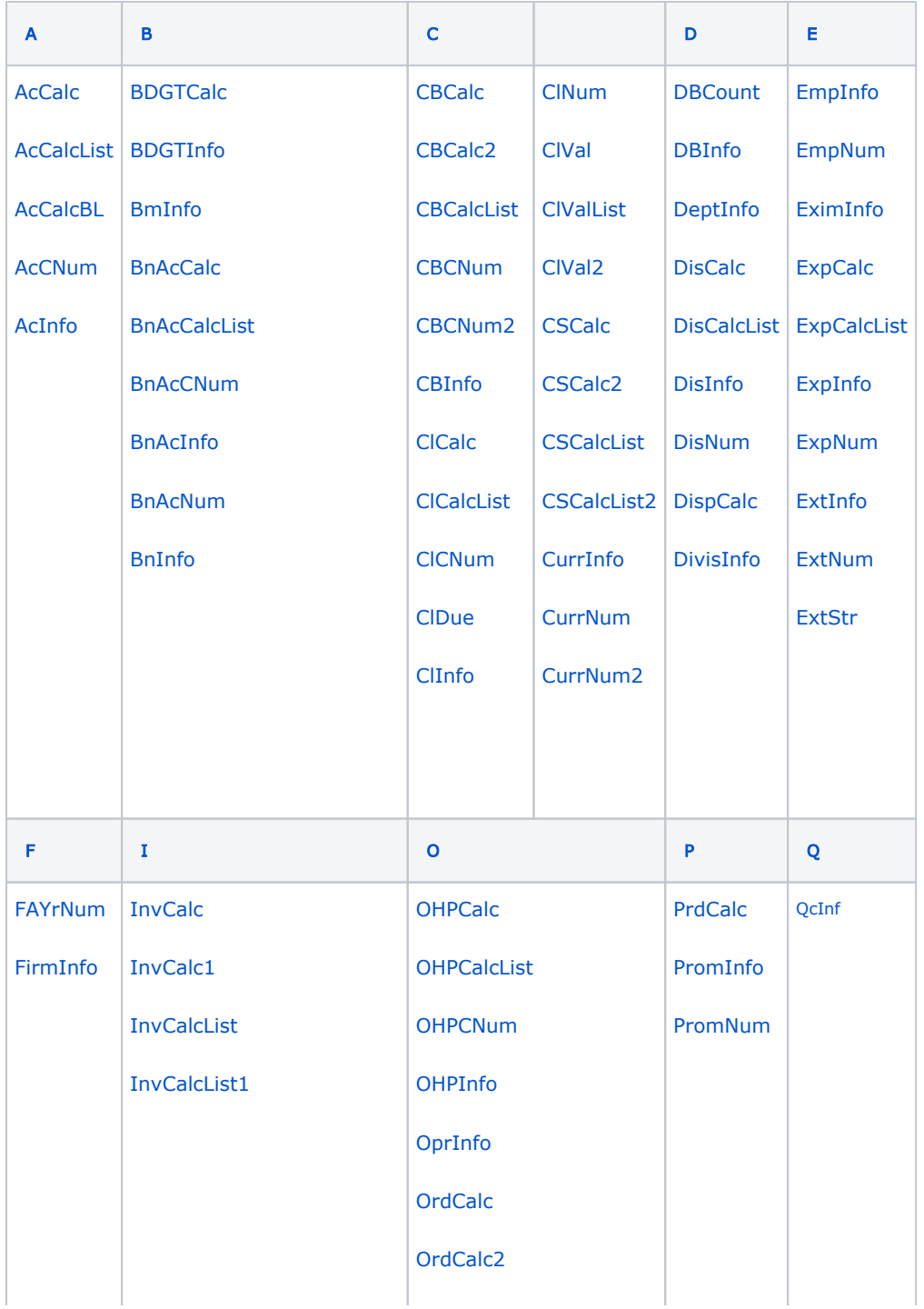